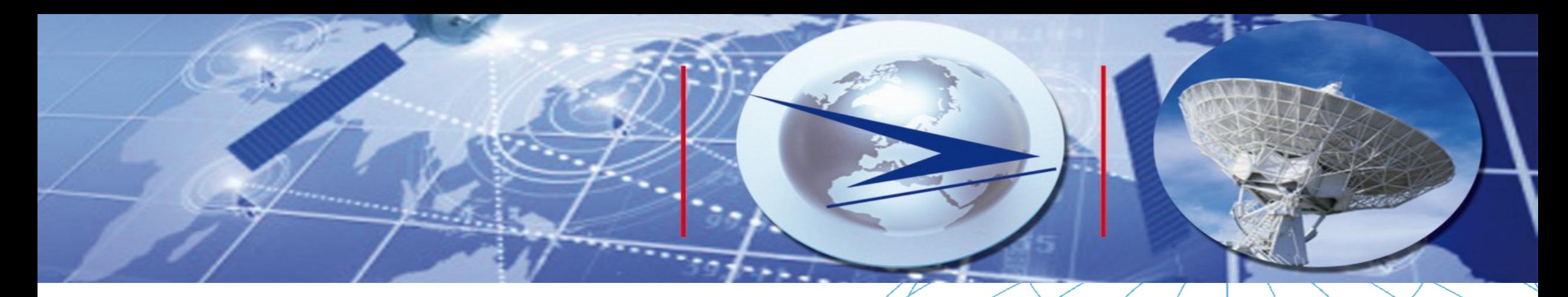

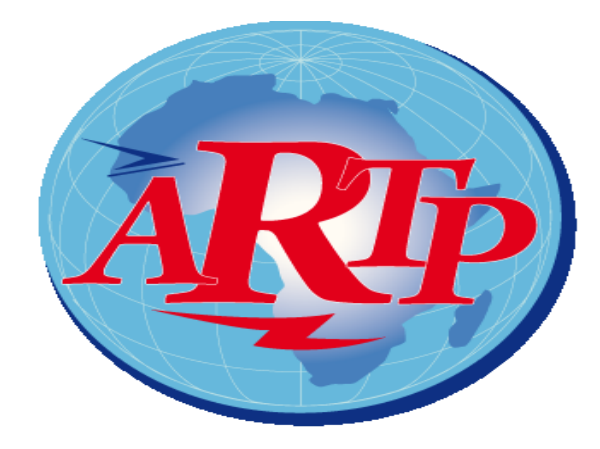

**Autorité de Régulation des Télécommunications et des Postes** 

**Séminaire d'Accra**

**Présentation des activités du contrôle du spectre assisté par logiciel au Sénégal** 

> **Accra 23-24 juillet 2017 Ciré SECK**

« Une autorité de Régulation de référence, acteur déterminant du développement de l'économie numérique, pour un Sénégal émergent »

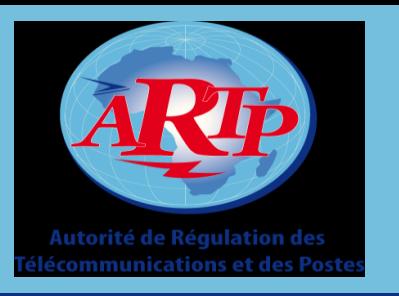

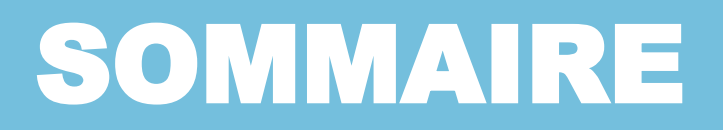

### **1. INTRODUCTION**

- **2. ORGANISATION DU SYSTÈME (PRÉSENTATION DES SITES)**
- **3. PRESENTATION DES EQUIPEMENTS ET DES ANTENNES**
- **4. LE LOGICIEL ARGUS**
- **5. LES MODES DE FONCTIONNEMENT**
- **6. EXAMPLES PRATIQUES**

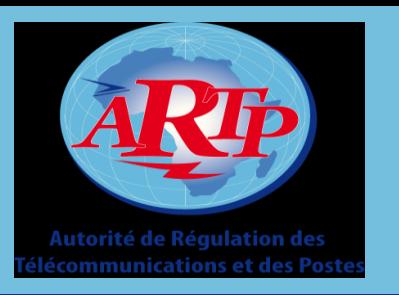

# **INTRODUCTION**

L'ARTP s'est dotée d'un Système d'Information évolué de Gestion et de contrôle Automatisés des Fréquences (SIGAF) pour le contrôle et la gestion du spectre. Cet outil technique est composé:

- Un sous-système de gestion automatisée du spectre
- Un sous-système de contrôle automatisé du spectre

Le sous-système de contrôle automatisé permet le contrôle des émissions radioélectriques par des mesures et de la radiogoniométrie dans la gamme des fréquences de 10 kHz à 3 GHz. Parmi les taches à accomplir avec ce sous-système de contrôle on peut citer :

- **Contrôle de conformité des réseaux et installations radioélectriques**
- **Contrôle des émissions radioélectriques (traitement de brouillages, détection et localisation d'émissions illicites)**

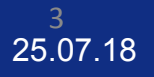

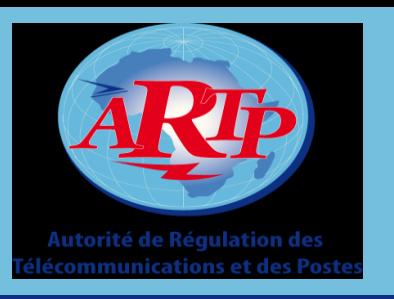

# **ORGANISATION DU SYSTÈME (PRÉSENTATION DES SITES)**

Le sous-système de contrôle est composé, en plus des bases de données cartographiques:

- $\checkmark$  d'une (1) station fixe HF/V/UHF associée à ce centre de contrôle
- $\checkmark$  et deux (2) stations mobiles HF/V/UHF.

Il est déployé sur deux sites distincts :

Le centre de contrôle HF/V/UHF (mesure et goniométrie) à Yeumbeul (Banlieue de Dakar).

≻ Le centre de goniométrie HF à Khombole ( Centre du pays).

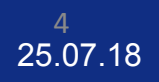

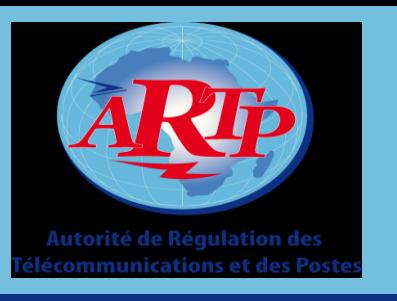

# **PRÉSENTATION DES SITES**

# Station Fixe du CNCF à  $\overline{\sigma}$ Station Fixe du CNCF<br>Yeumbeul Yeumbeul

•

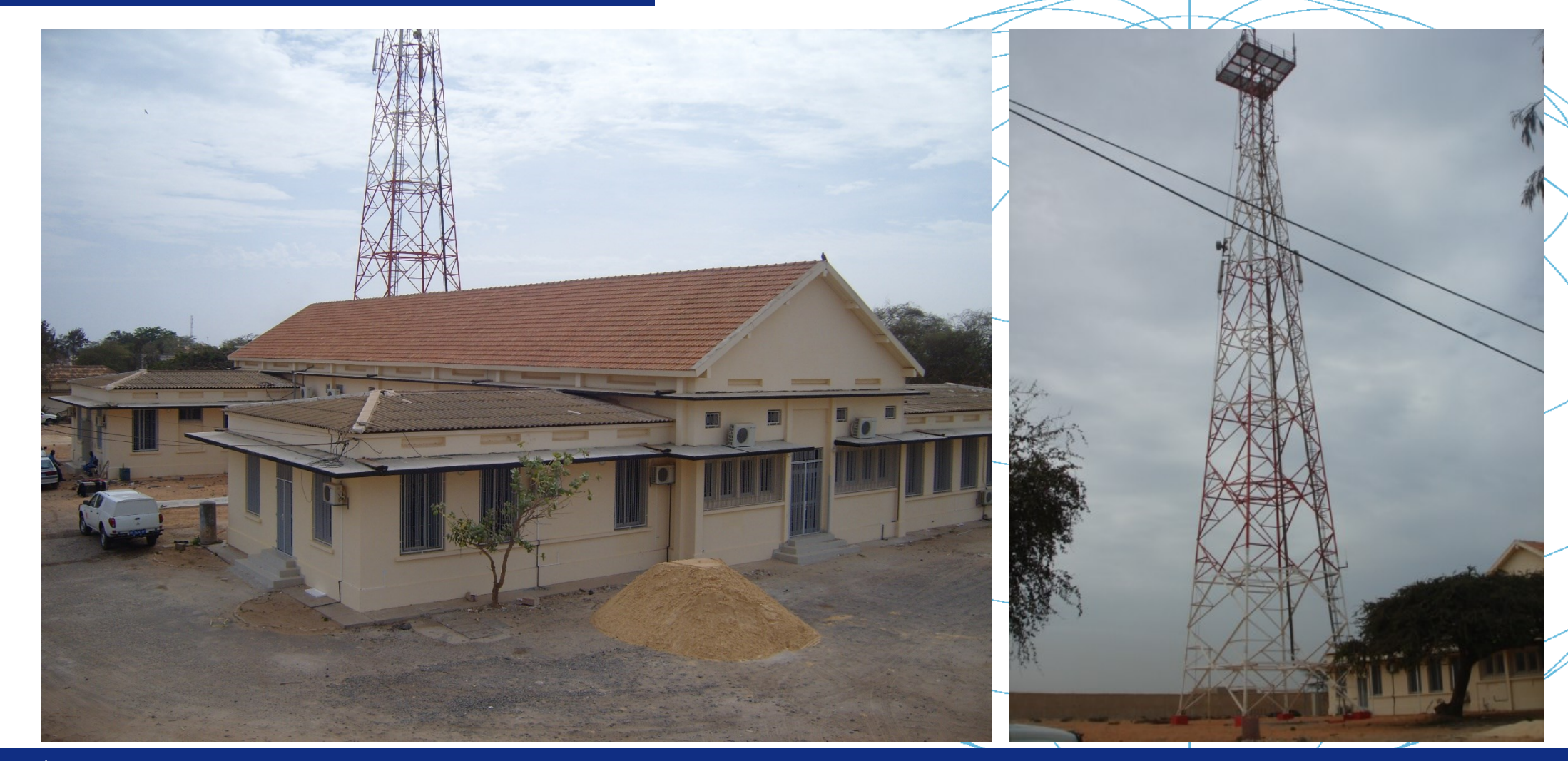

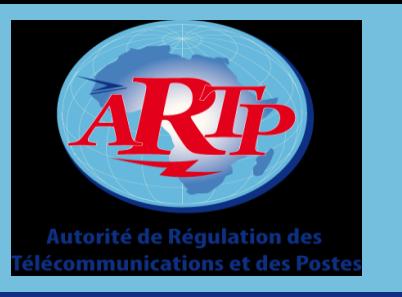

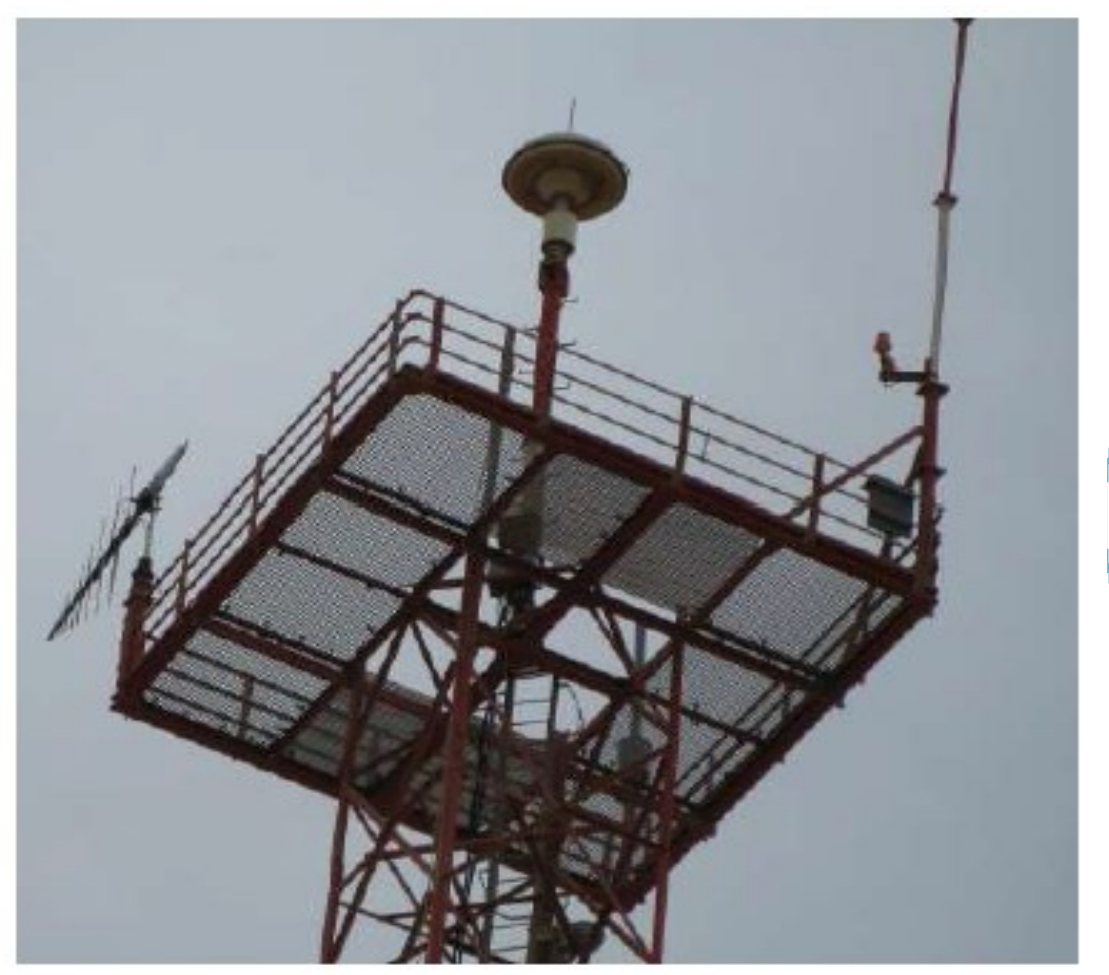

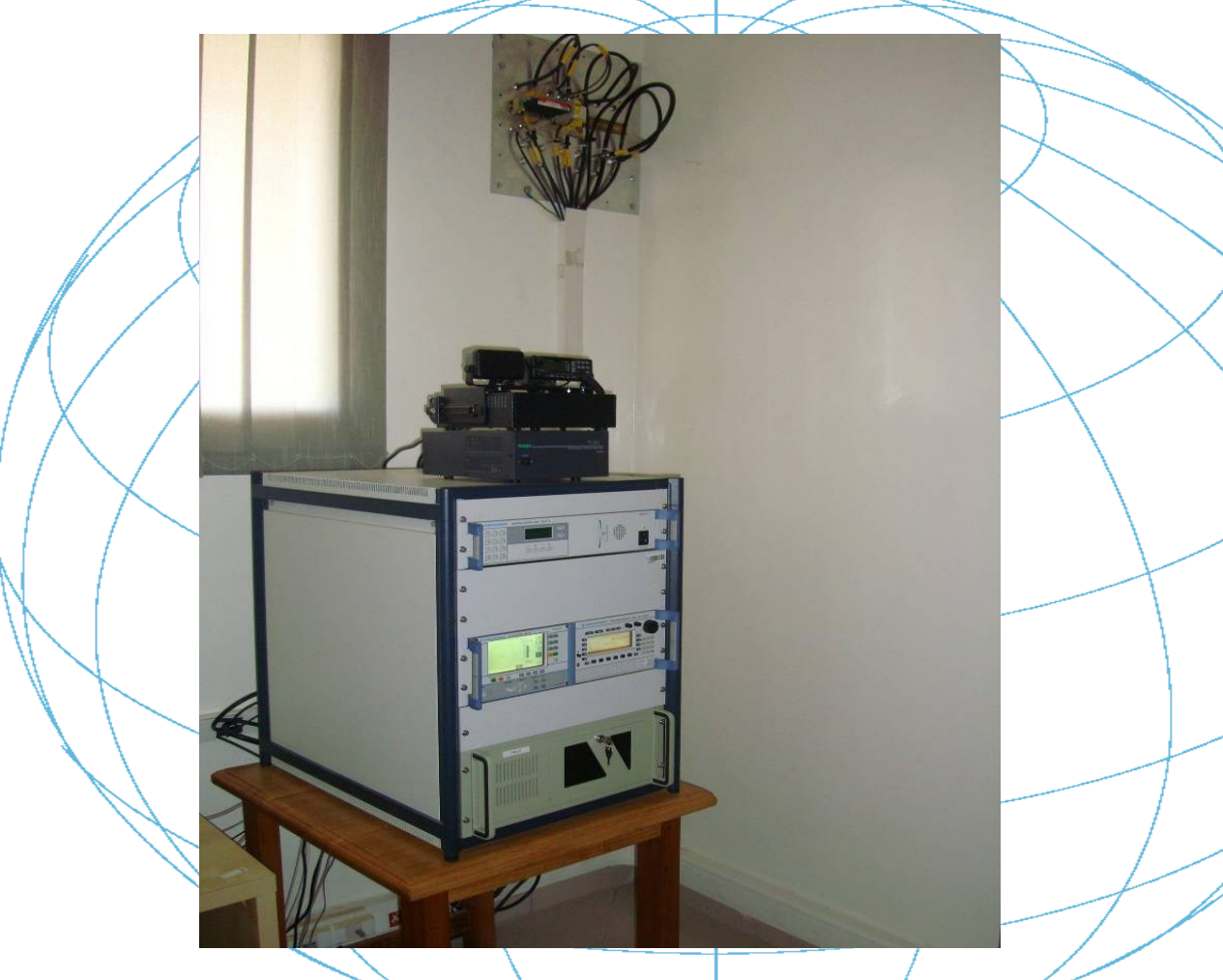

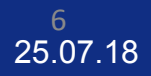

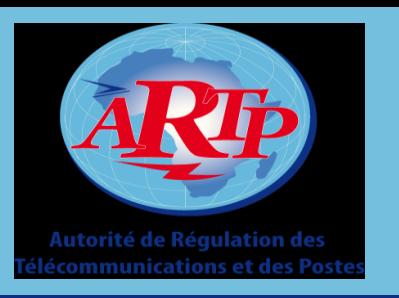

# **PRÉSENTATION DES SITES**

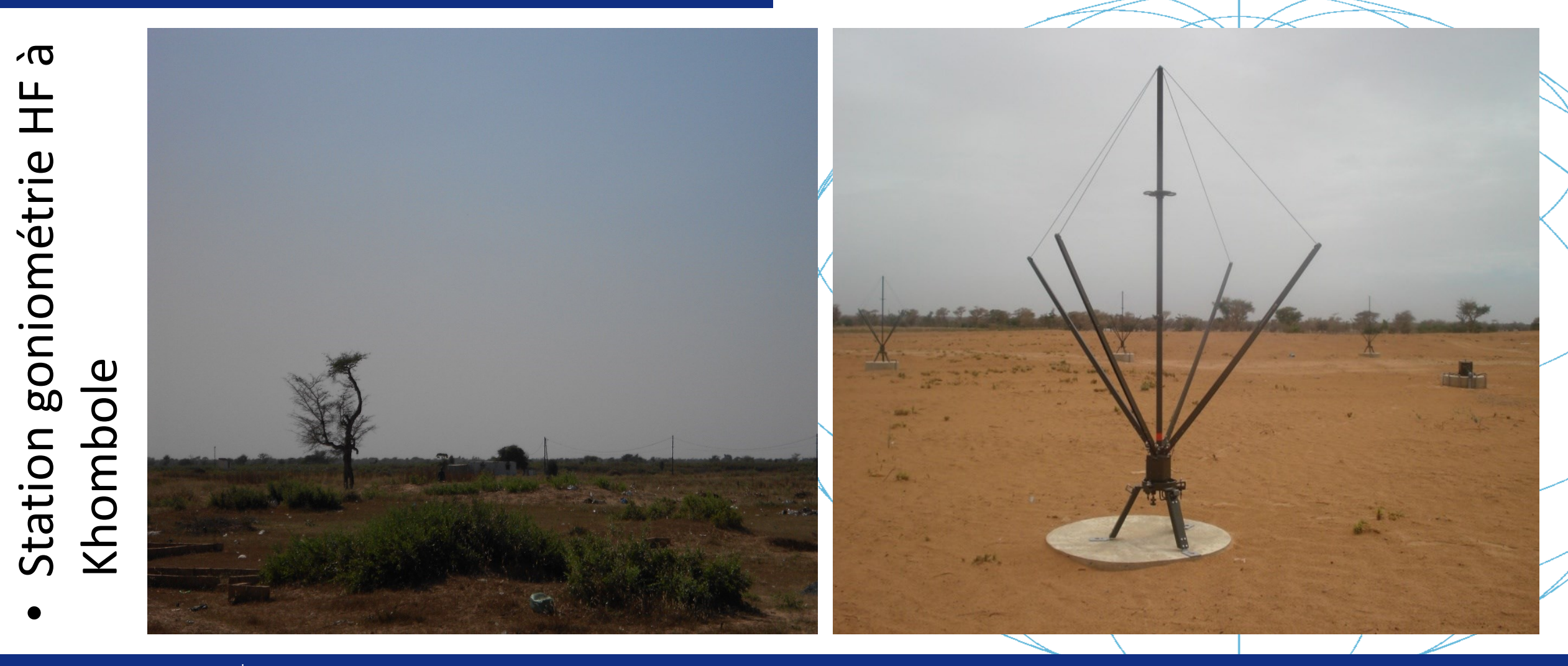

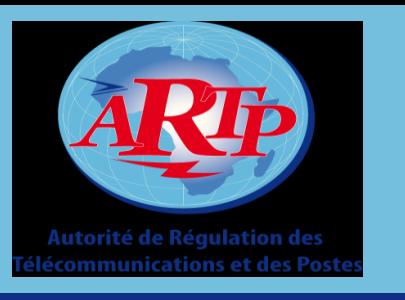

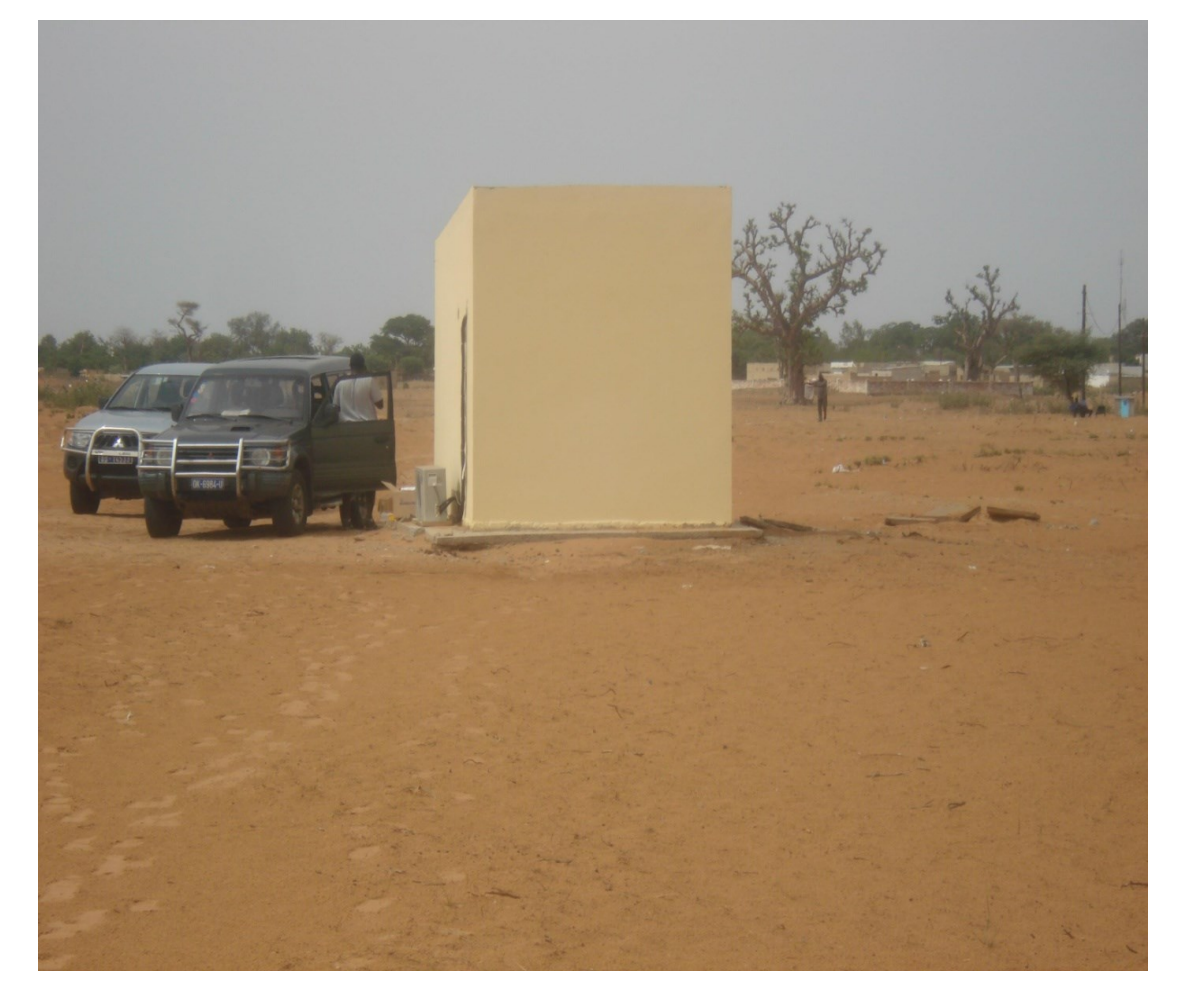

• Champ d'antennes HF de Khombole

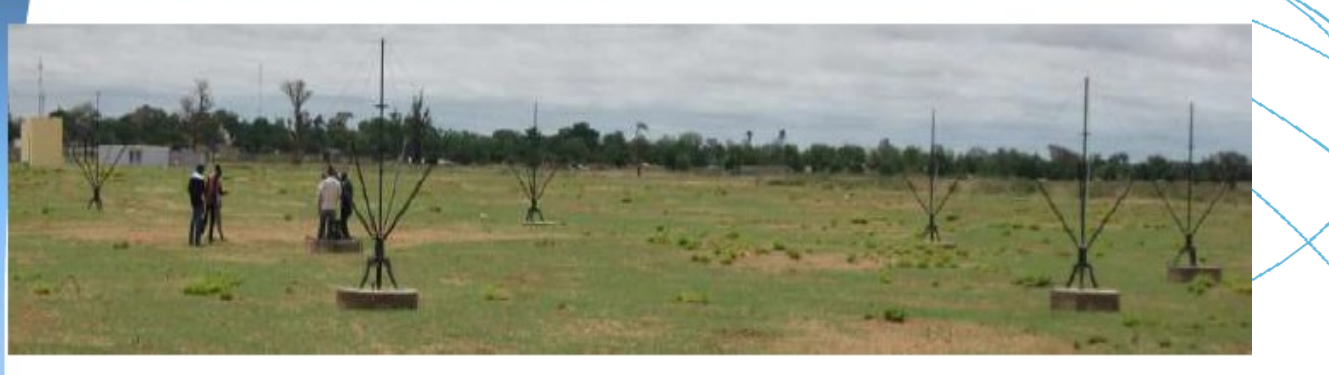

• Base d'une antenne

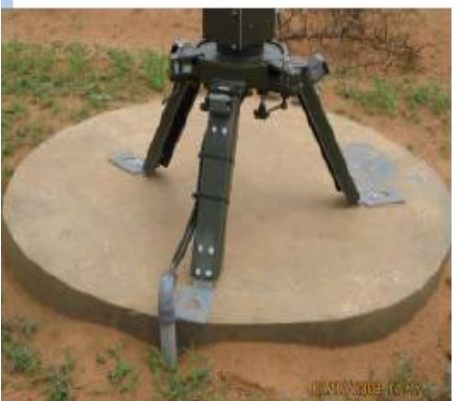

· Interconnexion des antennes pour la radiogoniométrie

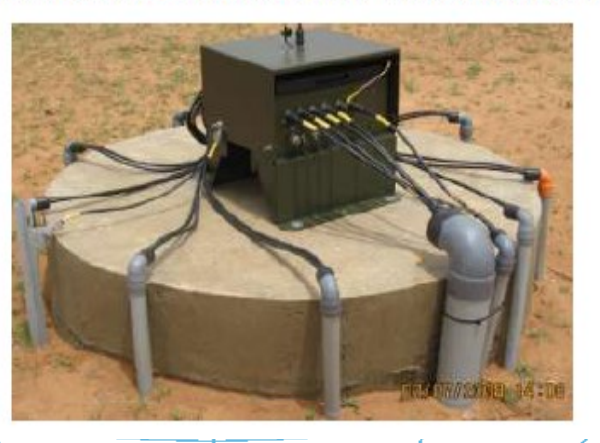

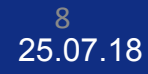

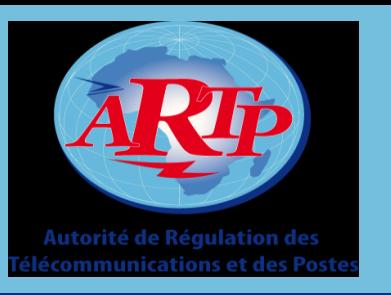

# **PRÉSENTATION DES SITES**

#### **Les stations mobiles de contrôle**

Type : Mercedes MB413CDI model van 4x4; Moteur : 4 cylindres. Diesel, 2151 cm3 ; Distance des axes : 3550 mm ; Poids maximal : 4600 kg ; Couleur : blanche

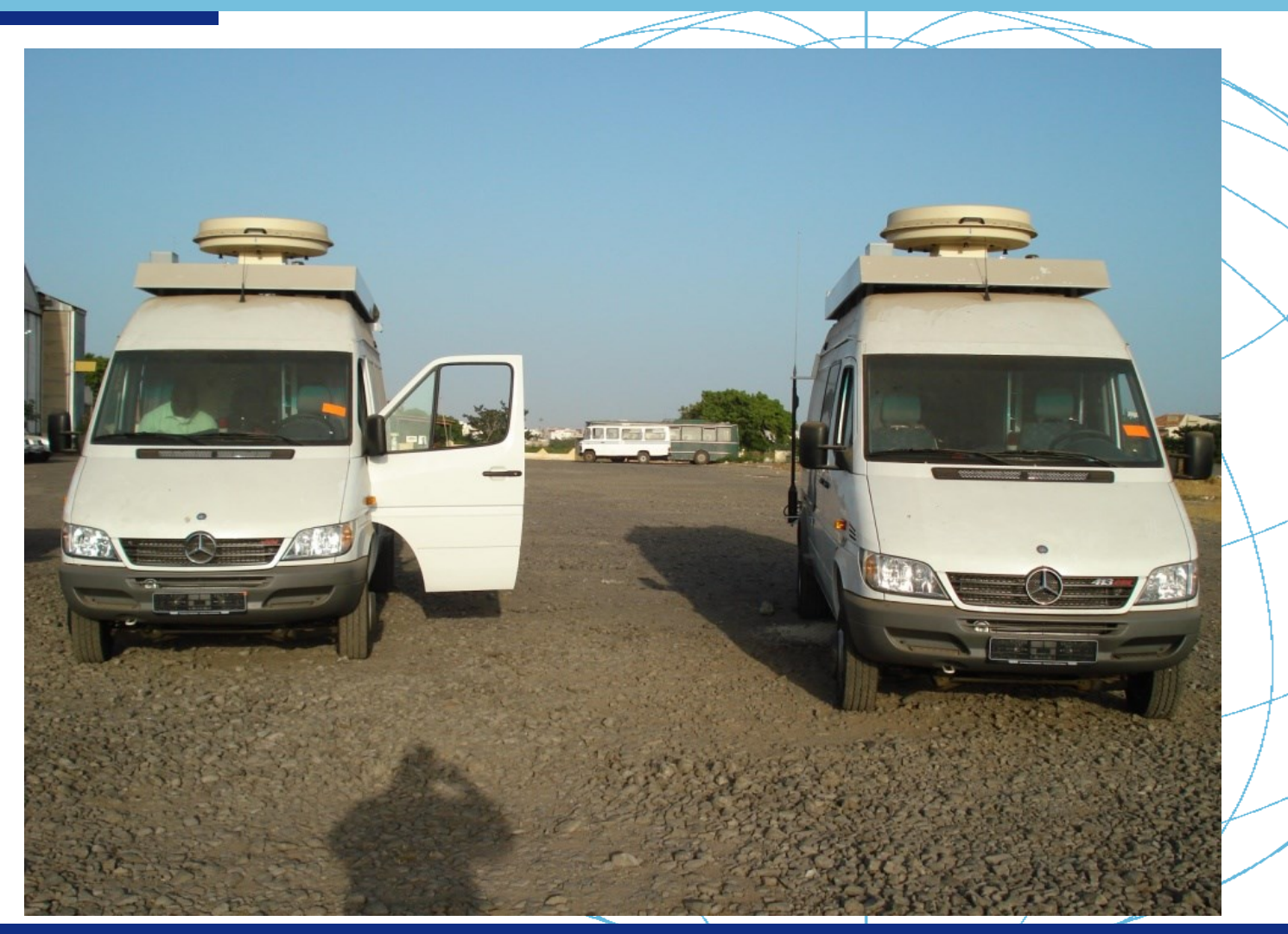

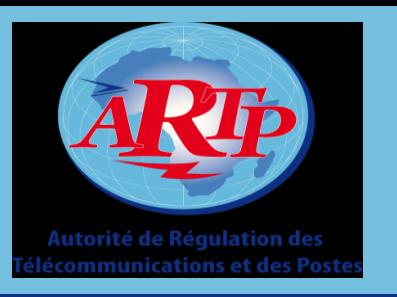

## **PRESENTATION DES EQUIPEMENTS ET DES ANTENNES**

# Les matériels constituant le sous-système sont :

- Les antennes : HF active omni, VHF/UHF omni, Antenne active de réception, antennes directionnelles à log périodique, des antennes de goniométrie HF et V/UHF
- Les équipements de mesures: Récepteurs de mesure type ESMB et portable, Unité de goniométrie numérique, Analyseur de spectre type **FSP30** (9kHz à 3GHz), Unité de télécommande d'antennes, Unité de traitement numérique, Unité de conversion HF, Unité de communication par GSM et Unité de sélection d'antennes et de contrôle des rotateurs pour les antennes log-périodiques type RD127
- Les liaisons entre les sites;
- Le logiciel « ARGUS »

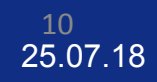

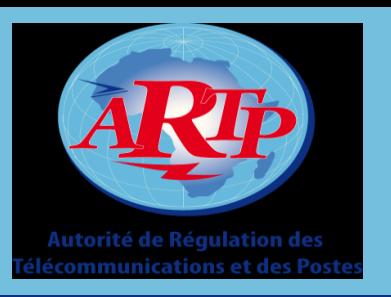

# **LES EQUIPEMENTS**

- Boussole Simrad
- GPS Garmin
- Ordinateurs (SPCx)
- Commutateurs
- Routeurs
- Onduleurs
- Protection de sur tension électriques

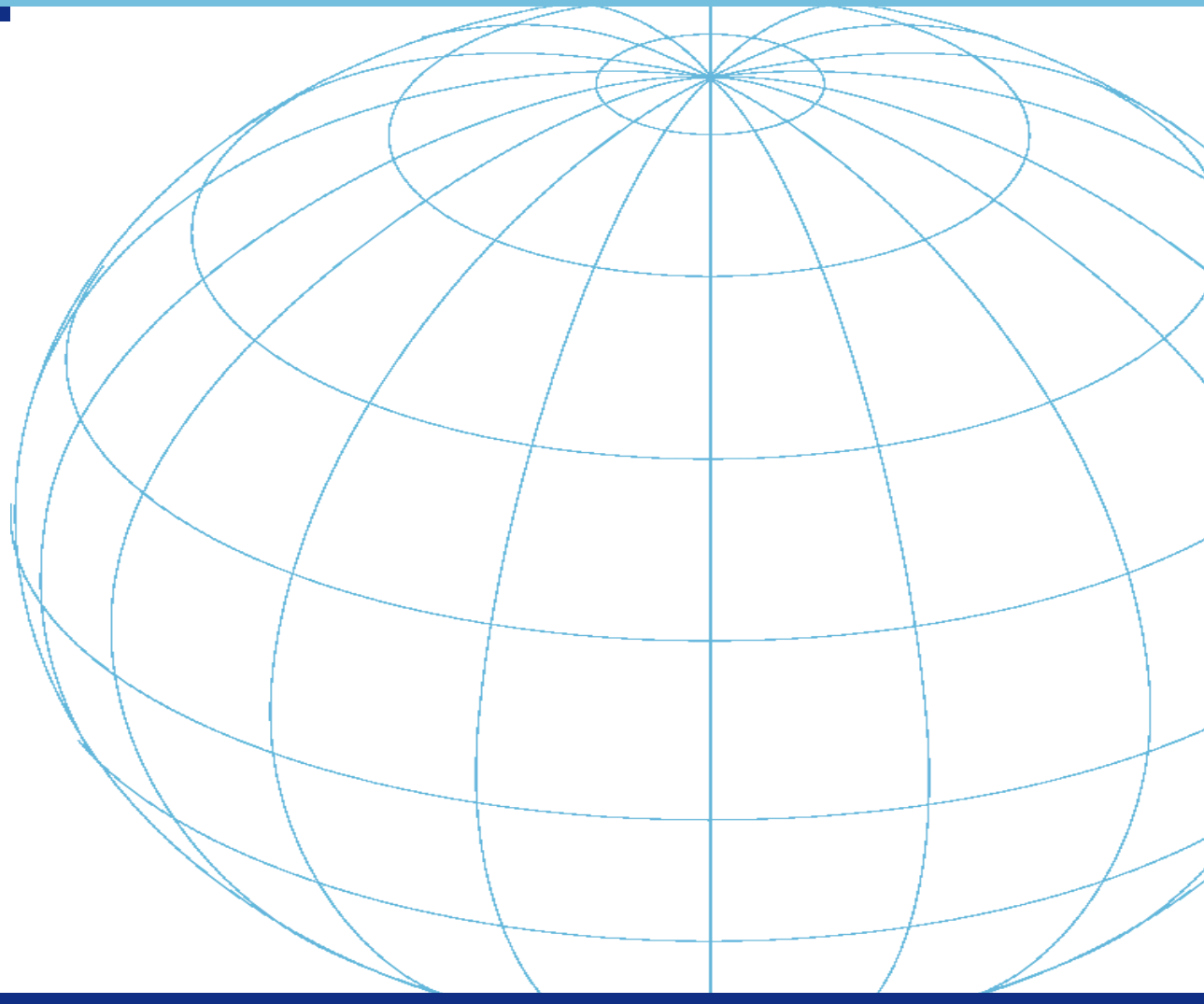

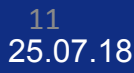

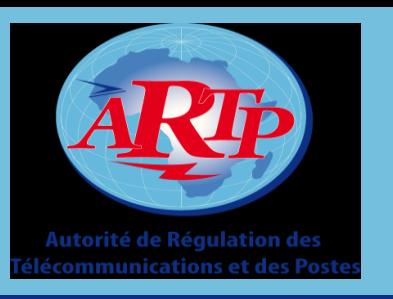

# **LES LIAISONS**

 $\triangleright$  La liaison entre la station fixe et les stations mobiles

Une ligne téléphonique de type PSTN, à travers le réseau GSM de la SONATEL utilisant le protocole de communication« Radio Link Protocole (RLP) » pour l'échange de données entre le centre de contrôle et les stations mobiles. (obsolète, vers une migration sur la 3G)

 $\triangleright$  La liaison entre la station fixe et le radiogoniomètre HF Une ligne téléphonique de type RNIS, mise en service par la SONATEL pour permettre la commande à distance des équipements installés sur le site de Khombole depuis le centre de contrôle. (vers la migration sur la FO)

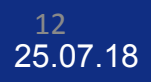

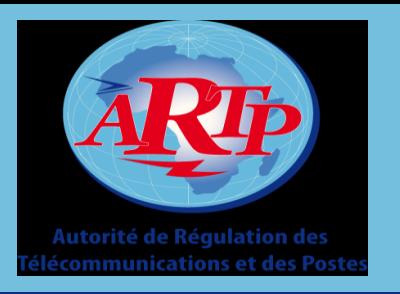

# **LE LOGICIEL ARGUS**

**Argus** est un progiciel conçu par la société allemande Rhode & Schwartz et permettant d'effectuer des mesures et de la radiogoniométrie.

Avec le logiciel ARGUS il est possible à l'opérateur

1) Exploiter une station de mesure (et télécommander les équipements appropriés à cette station le cas échéant).

2) Accomplir toutes les mesures conformément aux recommandations de l'UIT (fréquence, Offset, intensité du champ, modulations (AM, FM), bande FI, l'azimut à l'aide du goniomètre intégré).

3) Accomplir des mesures sur des émissions numériques en utilisant le mode de mesure numérique.

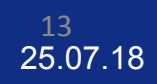

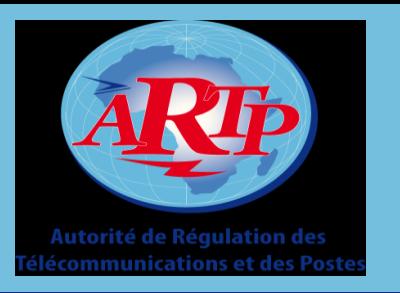

# **LE LOGICIEL ARGUS**

4) mesurer les taux d'occupation (sur une fréquence ou une bande de fréquences).

5) Balayage des bandes de fréquences définies par l'opérateur ou des listes de fréquences définies auparavant.

6) Balayage du spectre avec une vitesse jusqu'à <sub>3</sub> GHz/s en utilisant la fonction DigiScan du récepteur de mesure ESMB.

7) Localisation dans la gamme HF à l'aide du logiciel DDFSSL intégré dans l'ordinateur de la station goniométrie HF localisée à Khombole.

8) Homing et localisation par défilement avec chacune des deux stations mobiles.

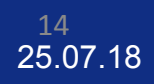

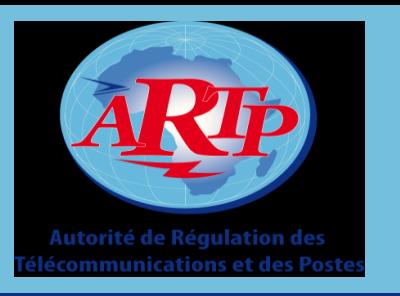

9) Localisation dans la gamme V/UHF en utilisant les résultats de goniométrie de la station fixe et l'une des deux stations mobiles placée dans la région de couverture de la station fixe.

10) Affichage des résultats de goniométrie et de localisations sur fond de cartes numériques ; les cartes numériques sont importées de la base de données du système de gestion.

11) Enregistrement numérique des signaux audio sur le disque dur de l'ordinateur de la station correspondante avec possibilité de réécoute ;

12) Interface automatique à la base de données et au système de gestion du spectre; Le système de gestion est capable d'envoyer des ordres de mesure au système de contrôle d'émissions et de retirer les résultats automatiquement (MONITORplus);

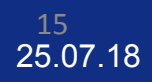

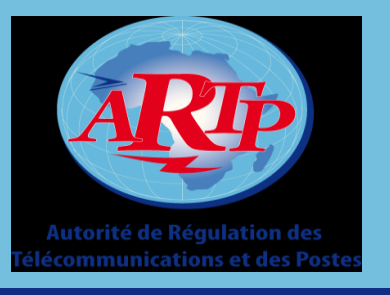

#### **Interface Argus**

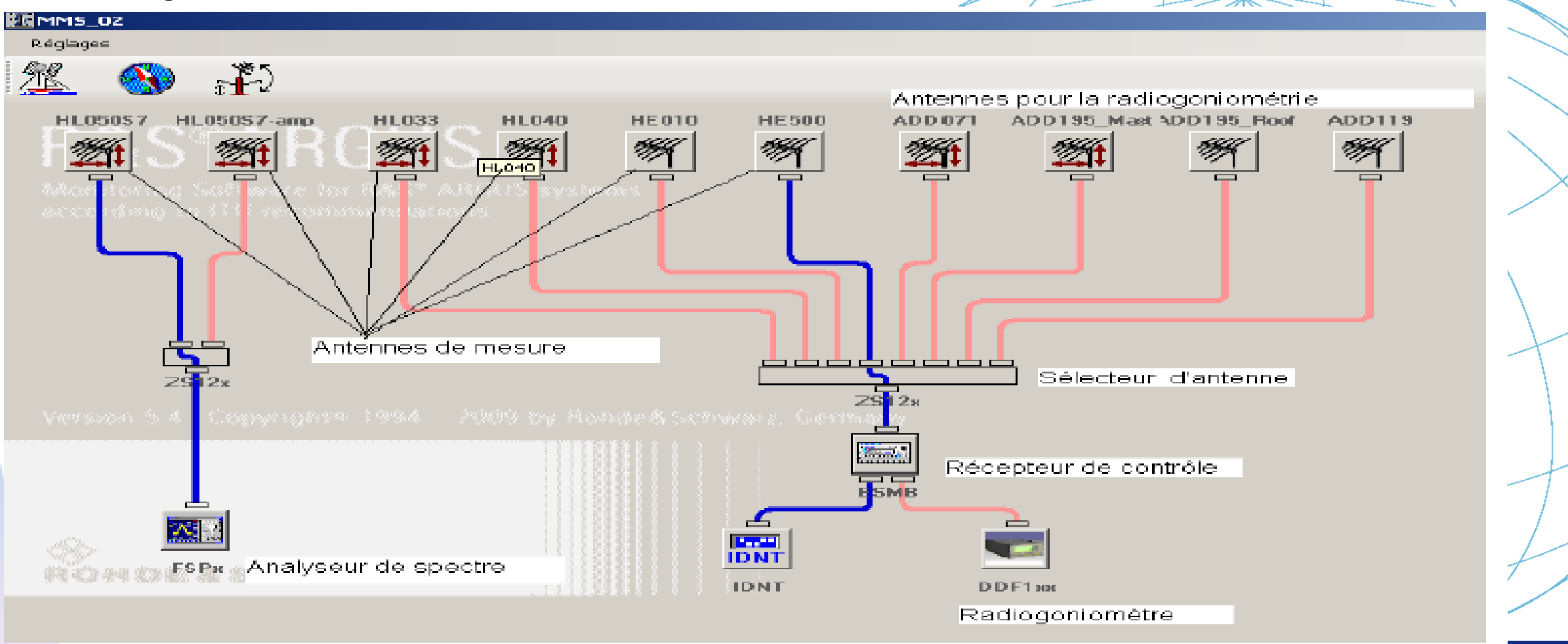

25.07.18 16

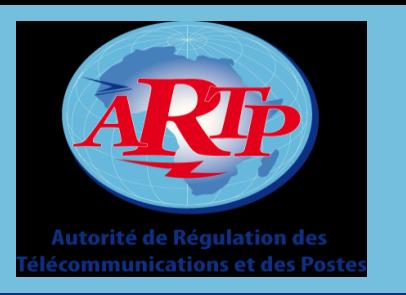

# **LES MODES DE FONCTIONNE**

# **Mode Fréquence Fixe (FFM)**

- Dans le type de mesure FFM (Mode Fréquence Fixe) les paramètres de mesure Niveau, Fréquence et Décalage sont réglés, des mesures individuelles sont réalisées et les résultats de mesure sont affichés.
- Les paramètres peuvent être réglés en temant compte des interdépendances. Ceux-ci sont fournis à l'équipement au début de la mesure. L'utilisateur peut modifier les paramètres durant la mesure.

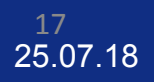

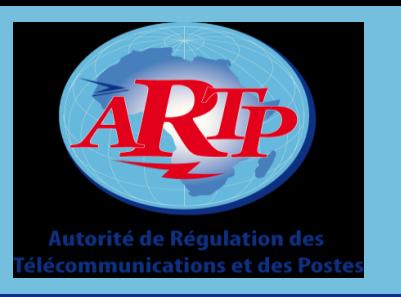

## **LES MODES DE FONCTIONNEMEI**

- **Mode Balayage (Scan)**
	- Dans le mode de mesure Balayage, les paramètres de mesure Balayage du niveau sont réglés, les balayages sont effectués et les résultats de mesure sont affichés.
	- Eures paramètres peuvent être réglés en tenant compte des interdépendances. Ceux-ci sont fournis à l'équipement au début de la mesure. L'utilisateur ne peut pas modifier les paramètres durant la mesure.

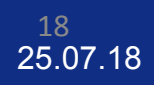

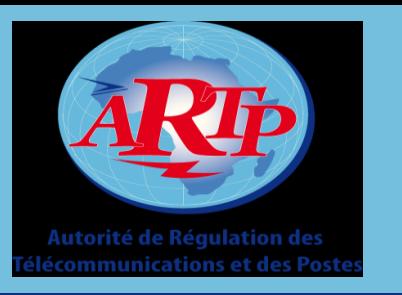

## **LES MODES DE FONCTIONNE**

# **Mode Balayage Numérique (DigiScan)**

Uniquement pour Balayage numérique Activé: Deux modes sont disponibles:

- √ En mode Balayage, il est effectué des balayages numériques et les niveaux sont représentés sous forme de diagramme cartésien et, en option, sous forme d'un diagramme 2D en chute d'eau.
- $\checkmark$  En mode Ecoute, l'utilisateur peut écouter les signaux audio.
- Eures paramètres peuvent être réglés en tenant compte des interdépendances. Ils sont fournis à l'équipement au début de la mesure. L'utilisateur peut modifier les paramètres durant la mesure.

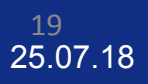

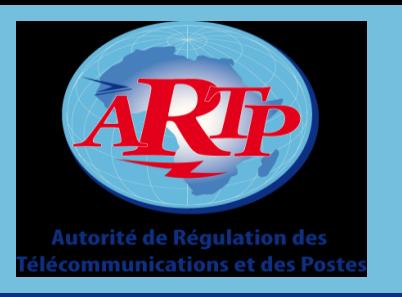

## **LES MODES DE FONCTIONN**

**Mode Balayage liste de fréquences (FLS)**

- > Dans l'onglet Balayage des listes de fréquences, les paramètres Niveau, Décalage, liste de fréquences et Largeur de bande sont réglés, les balayages de listes des fréquences sont effectués et les résultats de mesure sont affichés.
- > Les paramètres peuvent être réglés en tenant compte des interdépendances. Ils sont fournis à l'équipement au début de la mesure. L'utilisateur ne peut pas modifier les paramètres durant la mesure.

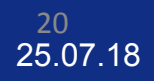

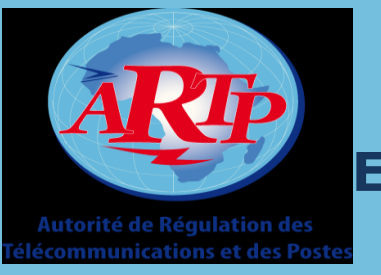

**EXAMPLES PRATIQUES (en simulation ou sur la station mobile)**

- 1- Mesure d'occupation de bande de fréquence,
- 2- Mesure de l'excursion de fréquence d'émetteurs FM,
- 3- Mesure avec le radiogoniomètre

4- Homing avec le véhicule de contrôle

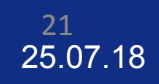

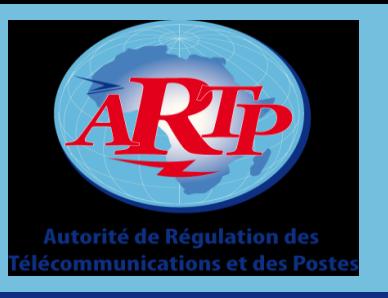

#### **Mesures :** Visualisation de l'occupation de la bande FM à Dakar

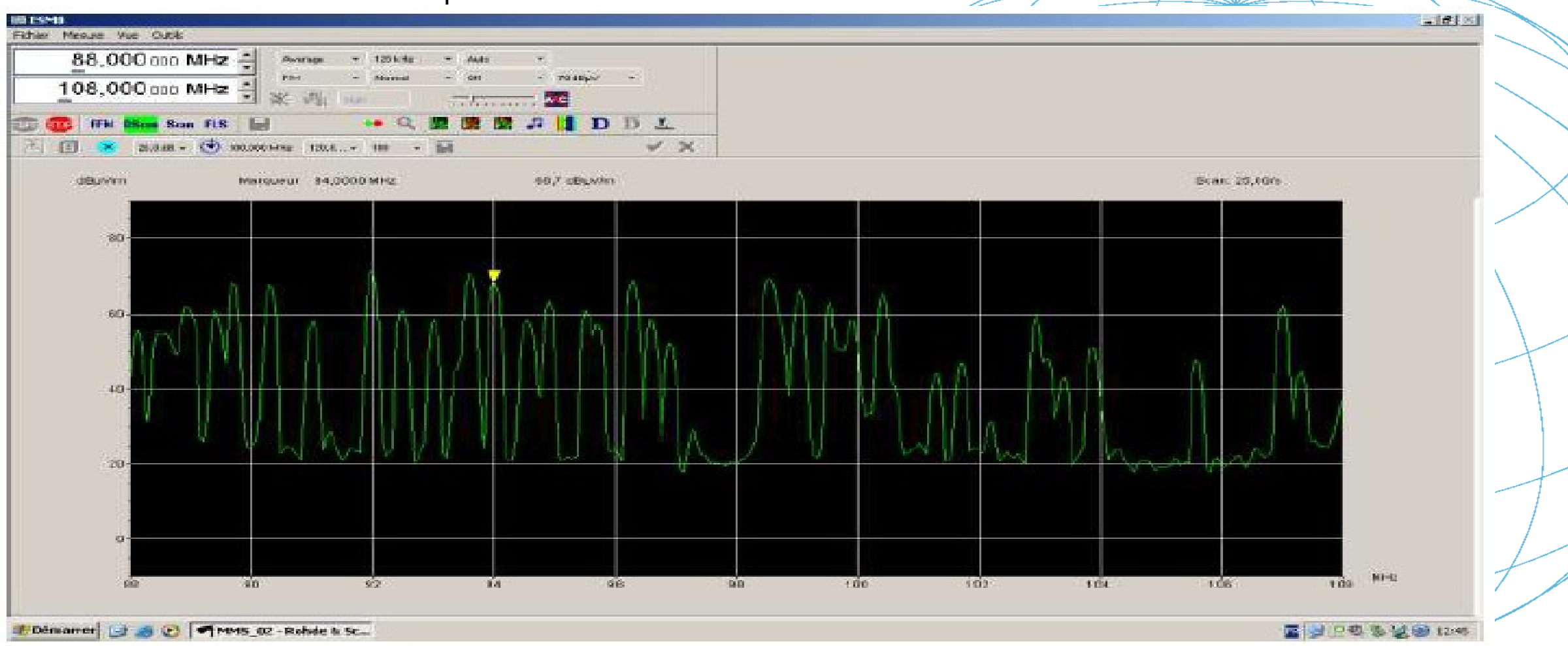

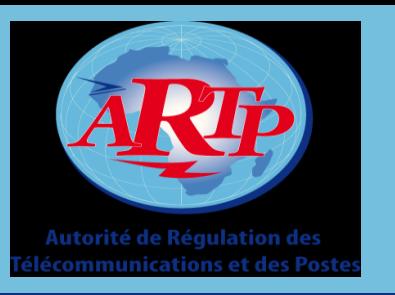

#### Mesure des caractéristiques d'une station FM (92.0 MHz à Dakar)

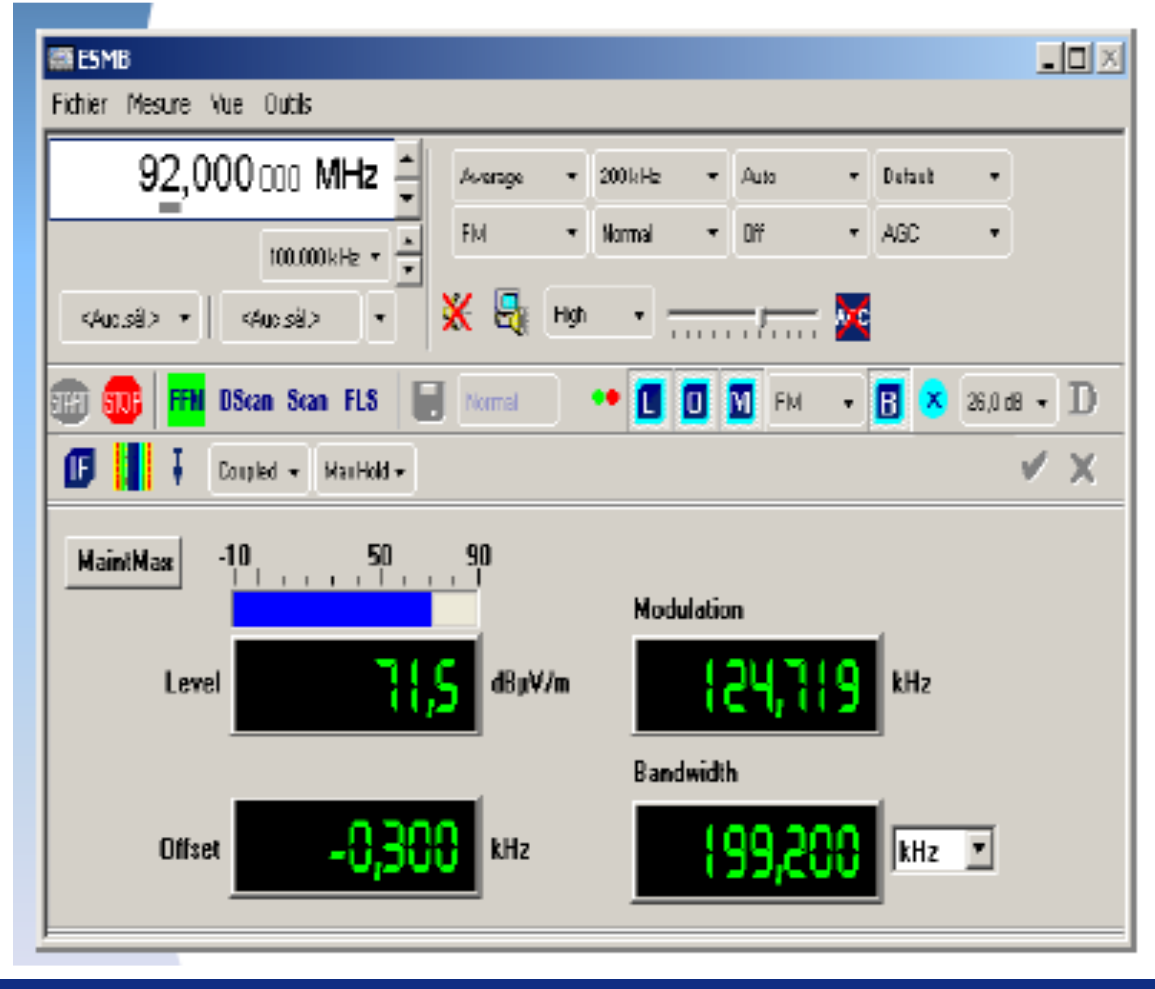

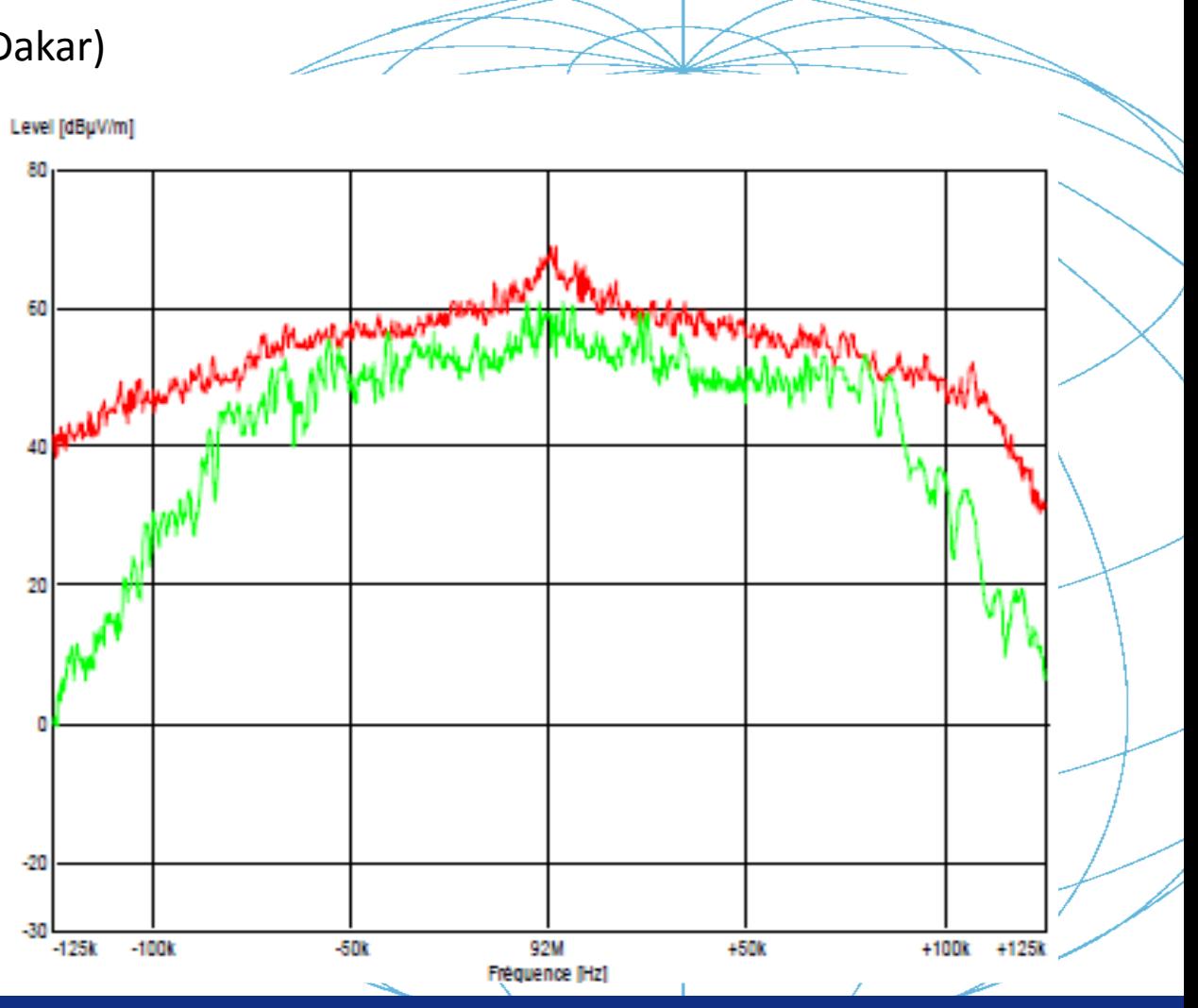

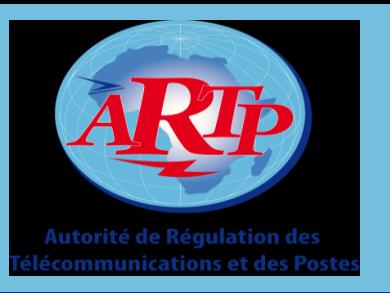

#### **Radiogoniométrie:** Recherche de la direction

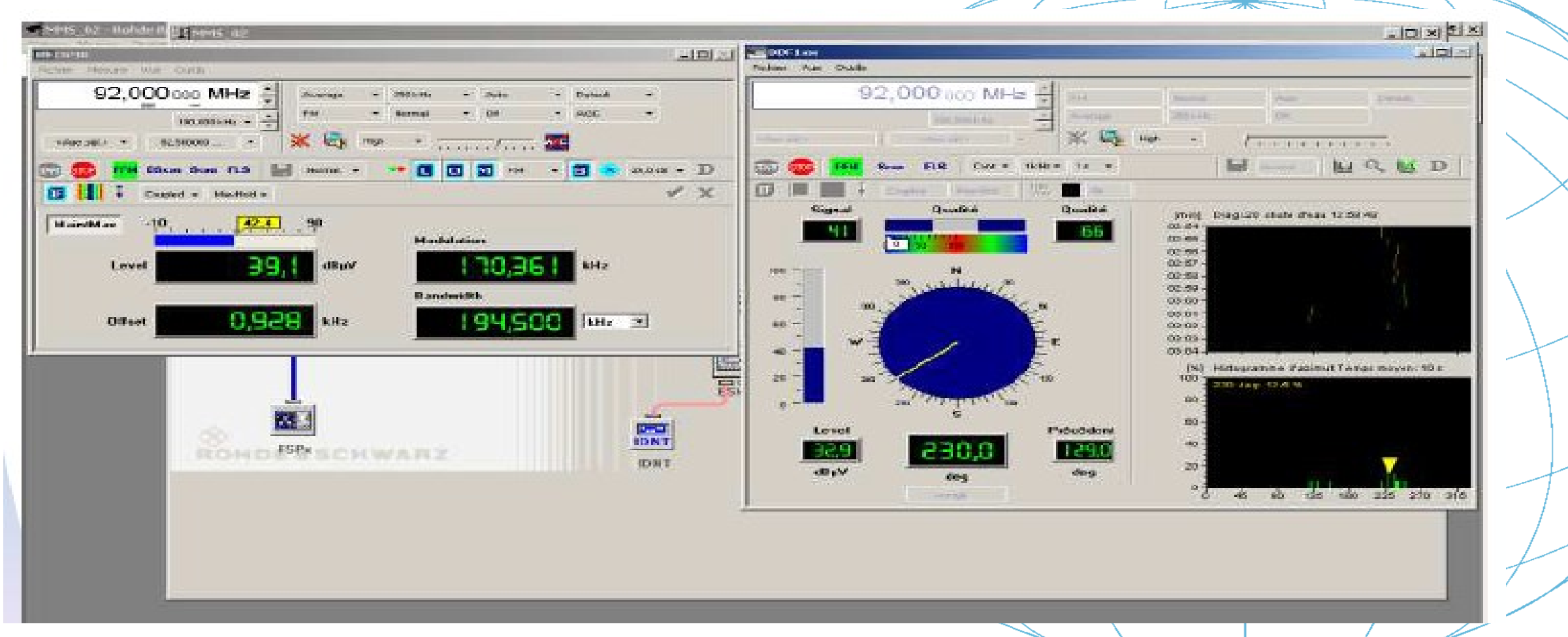

25.07.18 24

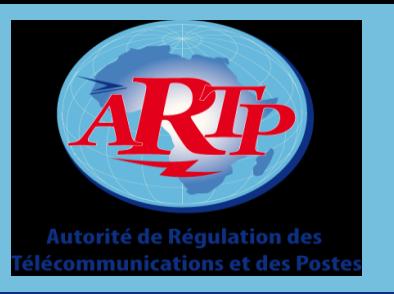

#### Visualisation de la direction sur Mapview

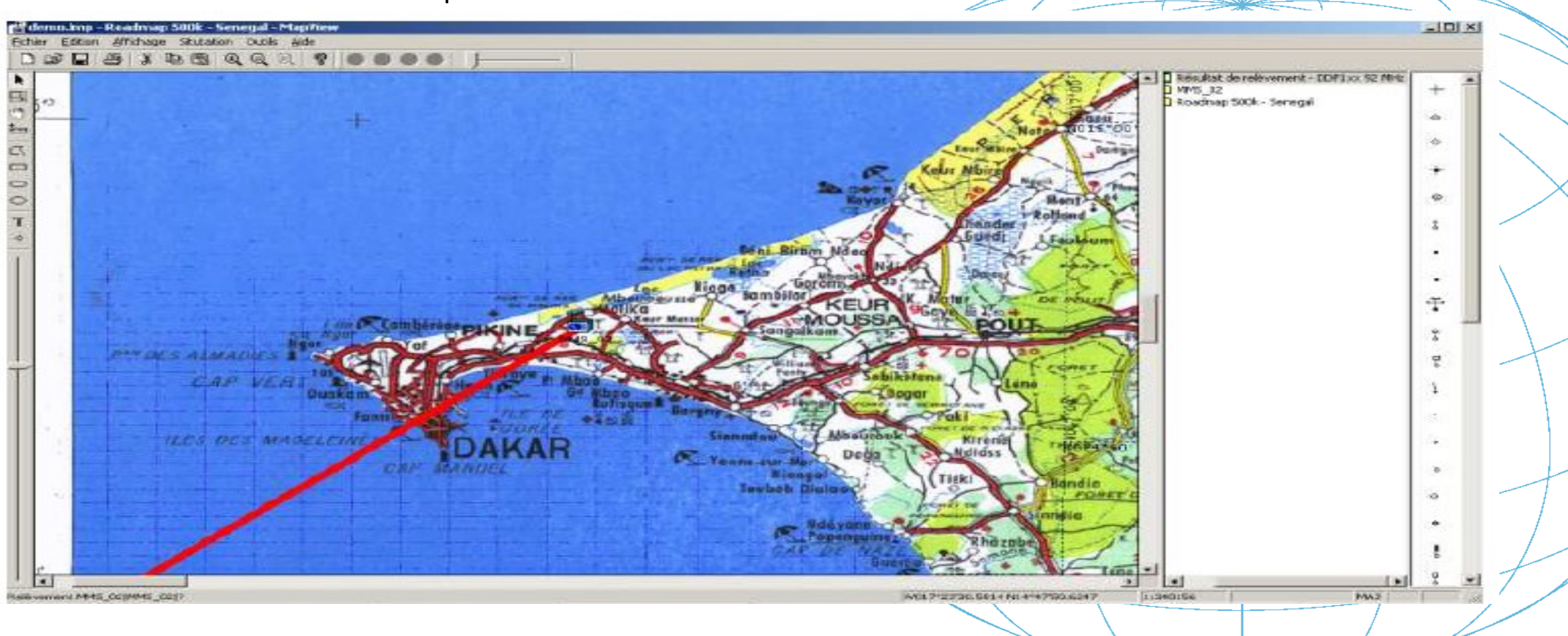

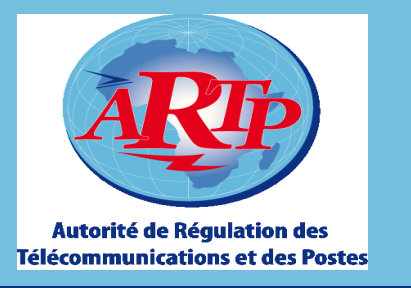

# **MERCI DE VOTRE ATTENTION**

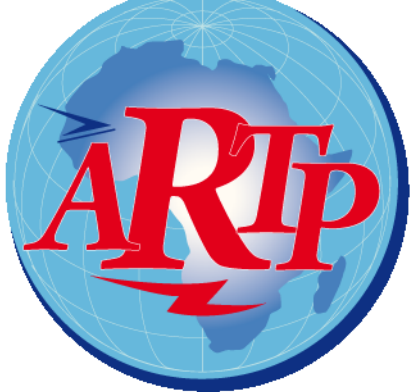

Autorité de Régulation des Télécommunications et des Postes